# 2 Finish Windows setup

Voltooi de Windows-setup | Terminez l'installation de Windows Concluir a configuração do Windows | Finalice la configuración de Windows

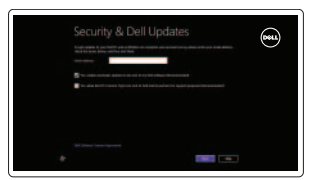

# Locate your Dell apps

Vind uw Dell apps | Localisez vos applications Dell Localize seus aplicativos Dell | Localice sus aplicaciones Dell Learn how to use Windows

Lees meer over het gebruik van Windows | Apprenez à utiliser Windows Aprenda como usar o Windows | Cómo usar Windows

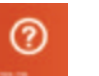

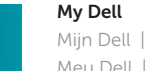

Mijn Dell | Mon Dell Meu Dell | Mi Dell

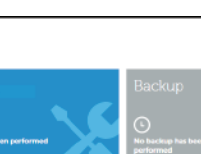

 $0 + 6 - x$ 

Powered by PC-Doctor ®

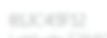

C tast updated:

Latitude CR40  $\left| i \right|$  Suggested Items found

Service Tag: 1999 Express Service Code: Warranty: Expires on

Notifications Create Recovery Media Dell strongly recommends that you create a backup of the Dell fact software that is installed on this computer as soon as possible. We...

# Connect the power adapter and 1 press the power button

Sluit de netadapter aan en druk op de aan-uitknop Connectez l'adaptateur d'alimentation et appuyez sur le bouton d'alimentation

Conecte o adaptador de energia e pressione o botão liga/desliga Conecte el adaptador de energía y presione el botón de encendido

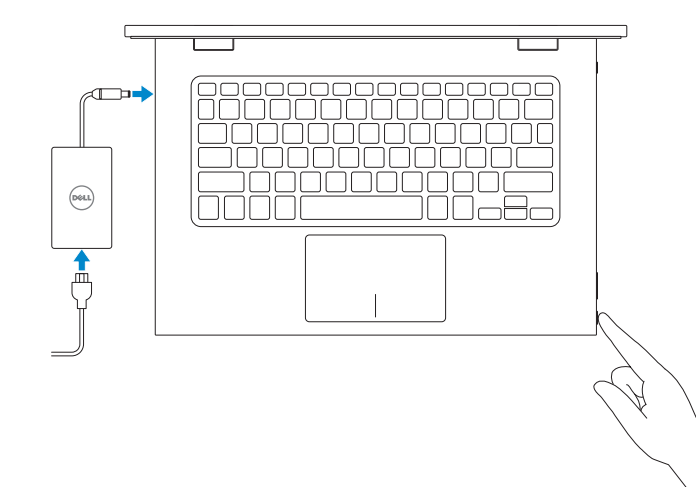

Guia de Início Rápido Guía de inicio rápido

# Register your computer

Registreer de computer | Enregistrez votre ordinateur Registrar o computador | Registrar el equipo

### Dell Backup and Recovery

My Dell

■見

Dell Back-up en herstel | Dell Backup and Recovery Dell Backup and Recovery | Respaldo y Recuperación de Dell

> Dell Mexico S.A. de C.V. AV PASEO DE LA REFORMA NO 2620 PISO 11 COL. LOMAS ALTAS MEXICO DF CP 11950 Modelo<br>
> Voltaje de alimentación<br>
> 200 V CA-240 V CA Voltaje de alimentación Frecuencia 50 Hz–60 Hz Consumo de corriente de entrada 1,60 A/1,70 A Voltaje de salida 19,50 V CC Consumo de corriente de salida 3,34 A País de origen en activitat de la país de origen en China

#### Product support and manuals

Productondersteuning en handleidingen Support produits et manuels Suporte ao produto e manuais Soporte del producto y manuales

dell.com/support dell.com/support/manuals dell.com/windows8

#### Contact Dell

Neem contact op met Dell | Contacter Dell Entre em contato com a Dell | Póngase en contacto con Dell dell.com/contactdell

#### Regulatory and safety

Regelgeving en veiligheid | Réglementations et sécurité Normatização e segurança | Normativa y seguridad dell.com/regulatory\_compliance

#### Regulatory model

Wettelijk model | Modèle réglementaire Modelo regulatório | Modelo normativo P57G

Regulatory type Wettelijk type | Type réglementaire Tipo regulatório | Tipo normativo

- $\mathbb Z$  N.B: Als u verbinding maakt met een beveiligd draadloos netwerk, vul dan het wachtwoord voor het netwerk in wanneer daar om gevraagd wordt.
- REMARQUE : si vous vous connectez à partir d'un réseau sans fil sécurisé, saisissez le mot de passe d'accès au réseau sans fil lorsque vous y êtes invité.
- **NOTA:** em caso de conectar a uma rede sem fio segura, insira a senha para o acesso à rede sem fio quando solicitado.
- **NOTA:** Si se está conectando a una red inalámbrica segura, introduzca la contraseña para el acceso a la red inalámbrica cuando se le solicite.

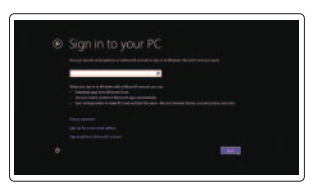

P57G001

Computer model

Computermodel | Modèle de l'ordinateur Modelo do computador | Modelo de equipo Inspiron 13-7348

#### Información para NOM, o Norma Oficial Mexicana

La información que se proporciona a continuación se mostrará en los dispositivos que se describen en este documento, en conformidad con los requisitos de la Norma Oficial Mexicana (NOM):

#### Importador:

© 2014 Dell Inc. © 2014 Microsoft Corporation.

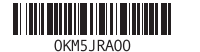

Help and Tips Hulp en tips | Aide et conseils Ajuda e Dicas | Ayuda y sugerencias

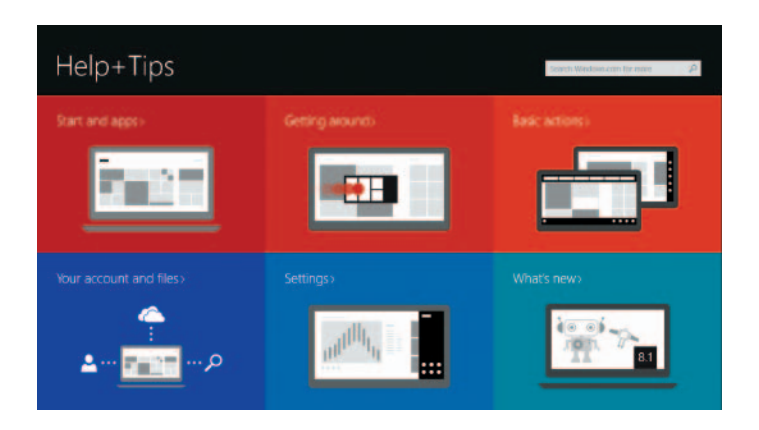

### Enable security and updates

Schakel de beveiliging en updates in Activez la sécurité et les mises à jour Habilitar segurança e atualizações Activar seguridad y actualizaciones

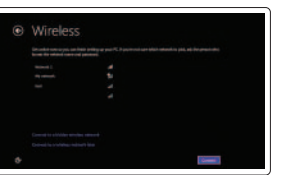

# Connect to your network Maak verbinding met uw netwerk

Connectez-vous à votre réseau Conectar-se à rede Conectar a la red

### **MOTE:** If you are connecting to a secured wireless network, enter the  $^-$  password for the wireless network access when prompted.

#### Sign in to your Microsoft account or create a local account

- Meld u aan bij uw Microsoft-account of maak een lokale account aan.
- Connectez-vous à votre compte Microsoft ou créez un compte local
- Conectar-se a sua conta da Microsoft ou criar uma conta local
- Ingrese a su cuenta de Microsoft o cree una cuenta local

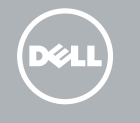

# Quick Start Guide

# Inspiron 13 7000 Series

# Features

Kenmerken | Caractéristiques | Recursos | Funciones

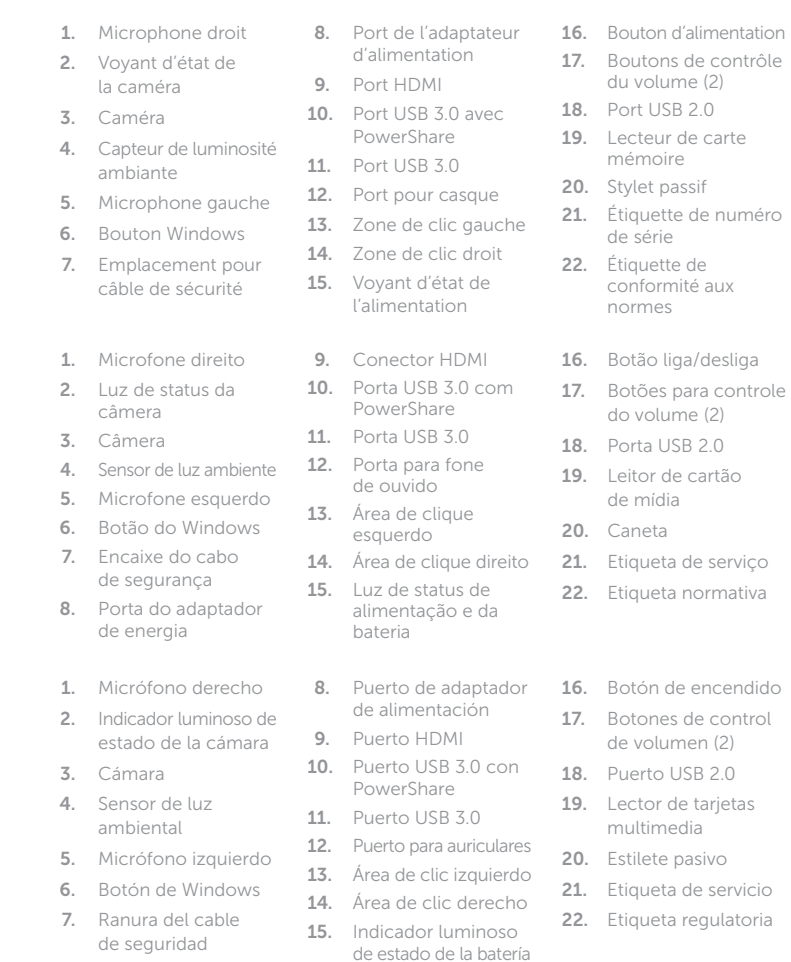

#### Open Search charm  $\overline{\phantom{a}}$

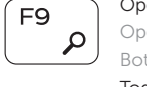

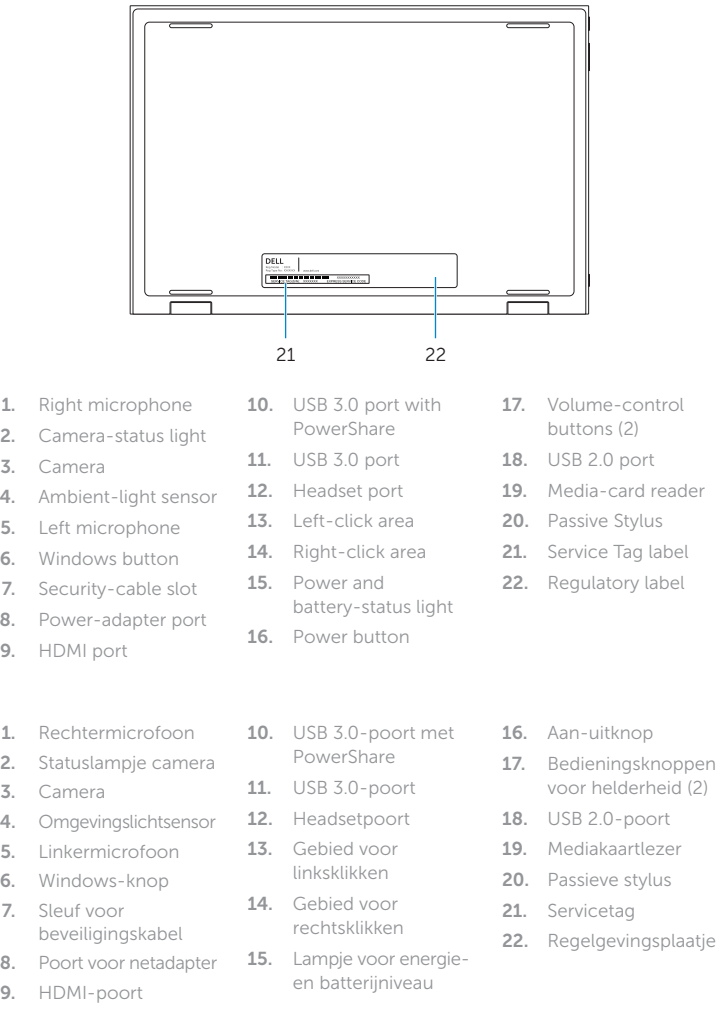

17. Boutons de contrôle Motebook | Notebook Notebook | Equipo portátil

# Shortcut keys

Sneltoetsen | Touches de fonction Teclas de atalho | Teclas de acceso directo

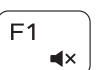

 $F2$ 

F3

# Mute audio

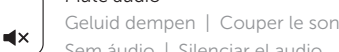

#### Sem áudio | Silenciar el audio Decrease volume

Geluidsniveau omlaag | Diminuer le volume Diminuir o volume | Disminuir el volumen

# Increase volume

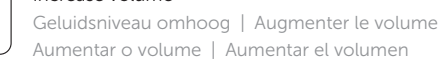

# Aumentar o volume | Aumentar el volumen

## Play previous track/chapter

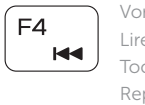

# Vorige nummer/hoofdstuk afspelen Lire le morceau ou le chapitre précédent Tocar a faixa/capítulo anterior Reproducir pista o capítulo anterior

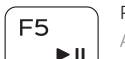

∫ F6 E

 $\sqrt{58}$ 

## Play/Pause Afspelen/Pauzeren | Lire/Pause Tocar/pausar | Reproducir/Pausar

# Play next track/chapter

Volgende nummer/hoofdstuk afspelen Lire le morceau ou le chapitre suivant Tocar a próxima faixa/capítulo Reproducir pista o capítulo siguiente

# Switch to external display

Naar extern beeldscherm schakelen | Basculer vers un moniteur externe Alternar para monitor externo | Cambiar a la pantalla externa

- Open de charm Zoeken | Ouvrir l'icône Rechercher
- Botão Abrir pesquisa | Abrir charm Buscar

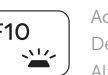

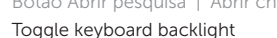

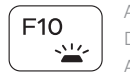

Achtergrondverlichting van het toetsenbord in-/uitschakelen Définir le rétroéclairage du clavier Alternar a luz de fundo do teclado

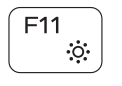

Alterne la retroiluminación del teclado

### Decrease brightness

Helderheid verminderen | Diminuer la luminosité Reduzir o brilho | Disminuir brillo

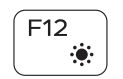

## Increase brightness

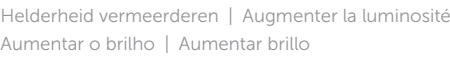

# Turn off/on wireless

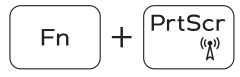

Draadloos in-/uitschakelen

Activer/désactiver le sans fil

Ligar/desligar a rede sem fio

Activar/desactivar la función inalámbrica

# Toggle Fn-key lock

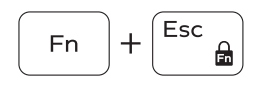

Vergrendeling van Fn-toets in-/uitschakelen Verrouiller/Déverrouiller la touche Fn Alternar bloqueio de teclas Fn Alternar bloqueo Fn-tecla

# NOTE: For more information, see *Specifications* at dell.com/support .

N.B.: Voor meer informatie, zie *Specificaties* op dell.com/support .

REMARQUE : pour plus d'informations, consultez la section *Spécifications* sur dell.com/support .

NOTA: para obter mais informações, consulte *Especificações* em dell.com/support .

NOTA: Para más información consulte *Especificaciones* en dell.com/support .

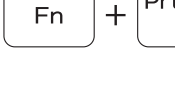

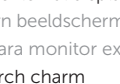

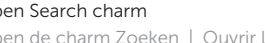

18

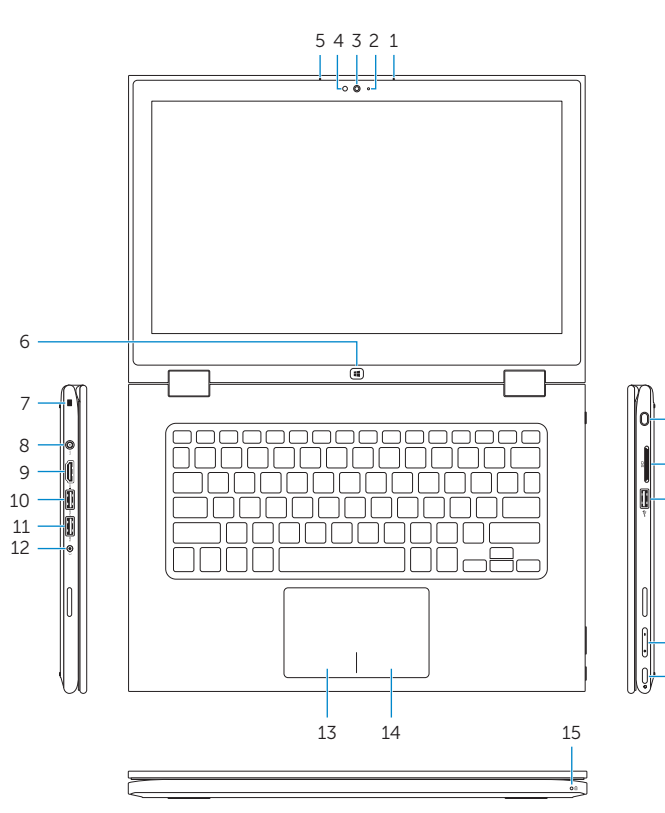

20 19

16

17

# Modes

Modi | Modes | Modos | Modos

# Notebook

# Tablet

Tablet | Tablette Tablet | Tableta

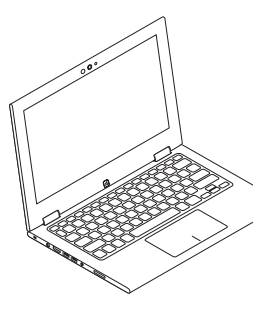

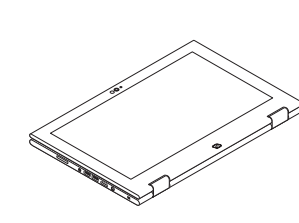

Tent Tent | Tente

# Tablet Stand

Tenda | Tienda Suporte tablet | Soporte de tabletaTabletstandaard | Chevalet

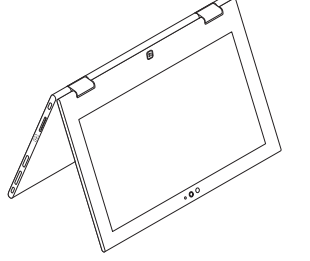